## CAMBIO DE ARTICULACION MEDIANTE CAMBIO DE PROGRAMA

Vamos a trabajar en kontakt. Este comando "Cambio de Programa" (Program Change) es un comando propio del lenguaje midi, por lo que es universal, no es propio de kontakt. Sirve para cualquier VSTi con varios patches. Para ello, en lugar de cargar articulaciones nki de un instrumento sobre la ventana principal de kontakt, vamos a cargarlas en bancos. Un banco es un conjunto de nki que trabajan en el mismo canal midi. Lo primero, pues, es crear un banco: Files – New Instrument Bank.

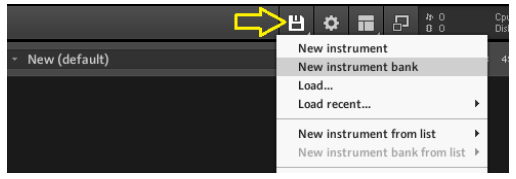

Y nos aparece un banco, al que pulsamos el botón de configuración **vanos** y nos aparecen 127 ranuras vacías, que son las posiciones de hasta 127 nki. Ahí pondremos las articulaciones con las que vamos a trabajar.

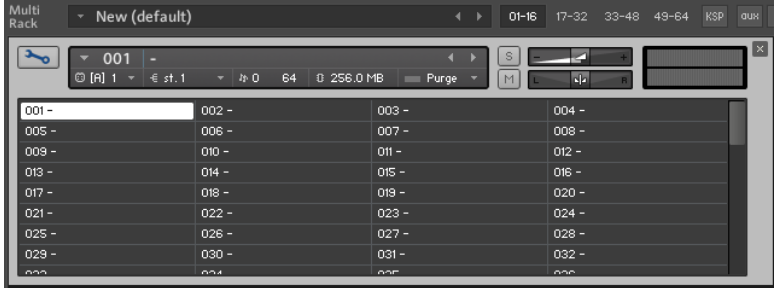

Este banco tiene un canal midi (en este caso el 1, aunque puedo cambiarlo como quien cambia el canal midi de un nki) por el que correrán todos los datos midi de todos los nki que cargue. O sea, todos los nki que cargue en este banco salen por el canal midi 1. También puedo asignarle la salida que quiera. En este caso está en st1, pero puedo cambiar eso. Ahora cargo todas las articulaciones que quiera de un instrumento en este banco. ¿Y cómo las cargo? Arrastro el nki desde el navegador de kontat hasta una ranura del banco. Me queda así:

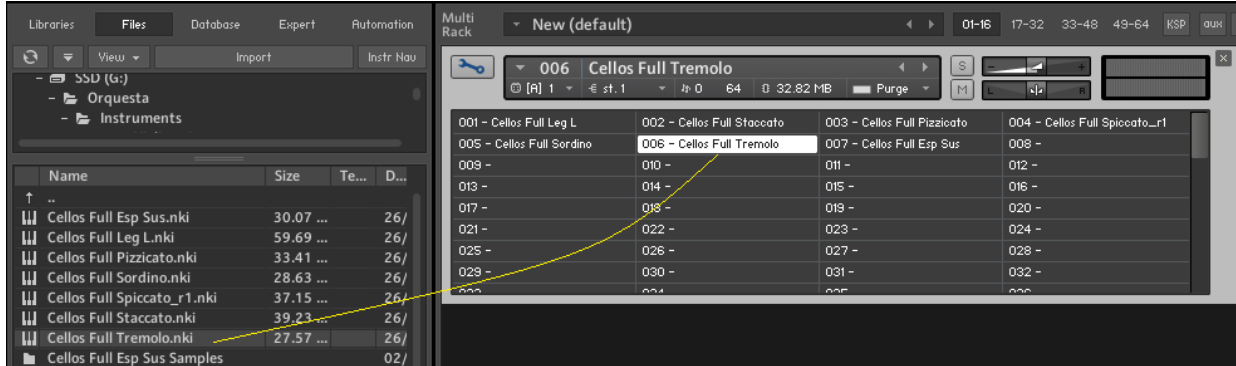

Perfecto. Siete articulaciones de una sección de cellos. Mediante una orden Cambio de Programa pasaré de una a otra. ¿Y cómo la inserto en Reaper? Pues como quien inserta cualquier cosa, una nota, un CC, desde el piano roll o desde el editor midi. Yo prefiero el editor midi. Te lo explico con el editor midi y luego con el piano roll.

Tengo una secuencia midi cualquiera y quiero insertar un cambio de programa. En el editor midi hago clic derecho en cualquier línea, elijo Insert New Event:

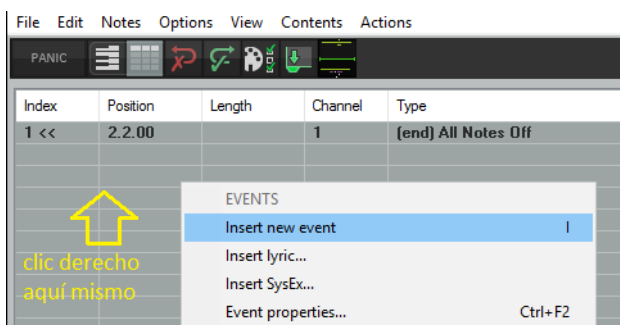

Y en la ventana emergente, que por defecto aparece para insertar una nota, elegimos Program Change:

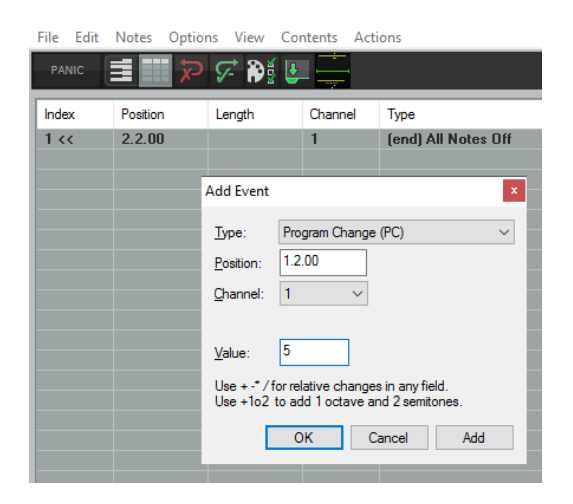

Indicamos la posición, el canal y el valor del cambio de programa. En el caso de la imagen es 5, y eso hará que kontakt se posiciones en la casilla 6. Dos aclaraciones:

- El comando Cambio de Programa toma valores entre 0 y 127, mientras que kontakt tiene el banco con casillas numeradas entre 1 y 128. Un cambio de programa de valor 0 me pone el cursor en la casilla 1. Por eso, en el ejemplo de la imagen es de valor 5 y digo que kontakt se posiciona en la casilla 6.
- El valor del canal es importante o no. Si tengo kontakt insertado como efecto en la propia pista donde grabo el midi, sí hay que indicar el canal, que no habrá problema en que sea siempre 1. Teóricamente no habría que preocuparse de él porque por defecto siempre tomará el valor 1. Si tengo kontakt insertado en una pista que no es la midi, y desde ésta hago un envío a kontakt, si configuro el envío para que sea del tipo midi y siempre por un canal X, no importa el valor del canal porque siempre irá por el canal X. Cualquier otra configuración hay que estudiarla, y analizar si es necesario indicar el canal en el evento Cambio de Programa.

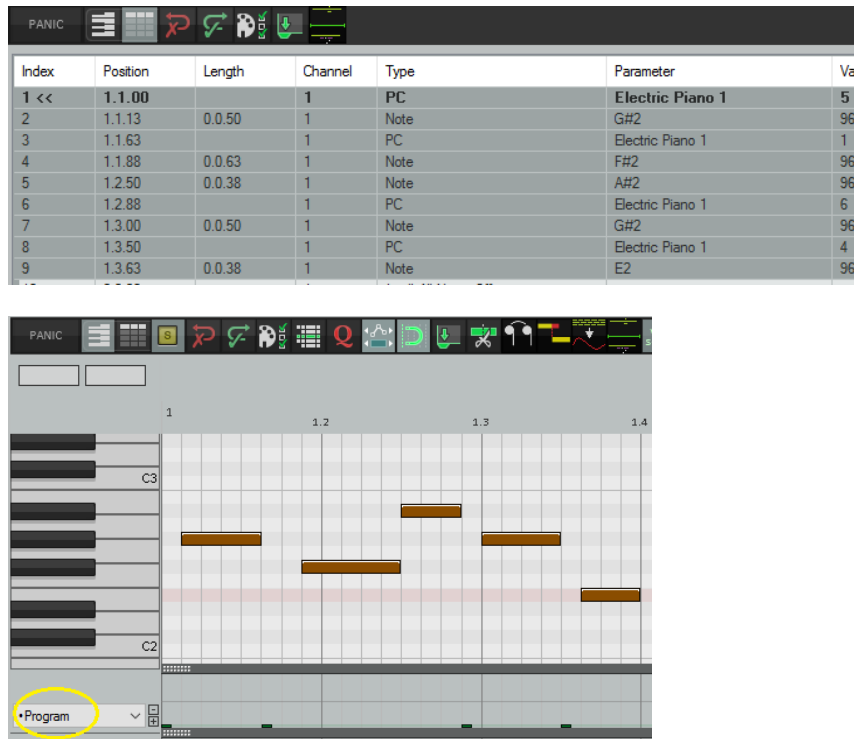

Bien, pues desde la posición 1.2.0 sonará el patch de la casilla 6 que es el trémolo de cellos. Veamos estas dos imágenes:

Son exactamente lo mismo, porque como dije antes puedo insertar cambios de programa en el piano roll (fíjate en el carril Program). Con el ratón pinchas en el carril de Program y dibujas la barra a la altura del valor que quieres que tome el Program Change. En la imagen son barras muy pequeñas porque, obviamente, toma valores pequeños, pero se pueden ver.

El editor midi, en las líneas de PC (Program Change) indica un instrumento correspondiente al midi estándar de Program Change (Electric Piano 1 en esta imagen), no le hagas ni caso. Eso no hace nada. En la secuencia de la imagen, la primera nota (G#2) sonará en trémolo, las siguientes dos notas (F#2 y A#2) sonarán en staccato, la siguiente (G#2) lo hará en Sustain y la última (E2) en sordino.

Así es como yo lo hago. Conviene saber que un cambio de programa no hay que insertarlo necesariamente entre nota y nota (¿qué haríamos en un ligado?). Puede ir en medio de una nota, la cual seguirá sonando con la articulación con la que empezó. La siguiente ya sonará con el nuevo patch. También conviene saber que cuando insertas un cambio de programa, aunque cierres el software, apagues el ordenador, lo vuelvas a encender, abras el software, cargues el proyecto y te posiciones con el cursor de reproducción cuarenta compases más allá del cambio de programa, kontakt ( o cualquier VSTi) cargará inmediatamente el patch correspondiente al cambio de programa. No es necesario, como en los keyswitches, pasar por encima del mismo. Al ser un comando midi estándar, el reproductor midi lo lee aunque no pases por encima de él.